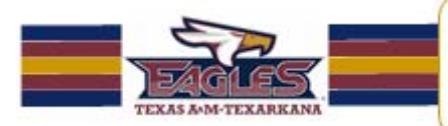

# **Department of Learning Technology**

"Quality, Excellence, and Innovation in 21st Century Instruction"

Dear Eagle Family Students,

We are so glad you have chosen Texas A&M University-Texarkana. This newsletter contains valuable information that will help ensure your success as a student taking online courses. Please read this newsletter carefully and follow the directions provided. You will only receive this newsletter the *first* time you take an online course; however, an updated newsletter will be available each semester on our website at [http://tinyurl.com/tamutbbnl.](http://tinyurl.com/tamutbbnl)

Your course(s) will be delivered via Blackboard.

Some courses will require the use of Respondus Lockdown Browser for exams in the course. For information and download instructions visit [http://tinyurl.com/LDB-info.](http://tinyurl.com/LDB-info)

If you have trouble accessing your course(s), please contact the IT Helpdesk by calling 903-334-6603, or by emailin[g helpdesk@tamut.edu.](mailto:helpdesk@tamut.edu)

# **Minimum Computer Requirements**

The following are the minimum computer requirements for online learning:

- A computer capable of handling streaming video. A mid-range multicore CPU should be adequate.
- A sound card.
- A high speed internet connection preferably directly connected to the computer via a hard-wired Ethernet connection rather than wirelessly connected.
- Virus and adware protection software.
- Microsoft Word, minimum version 2007 or above.
- [Mozilla Firefox](https://www.mozilla.org/en-US/firefox/new/?scene=2#download-fx) browser available free.
- The most recent versions of Java, Flash, QuickTime, Adobe Reader, and Shockwave. You can check this in the Firefox browser by visiting:
- [Firefox Plugin Check Tool](https://www.mozilla.org/en-US/plugincheck/)

Please note: some instructors may require the use of a headset with microphone and/or a webcam. If so, the cost of these items is not included in your course fees and will need to be acquired at your own expense.

# **Important Dates**

## **Fall 2016**

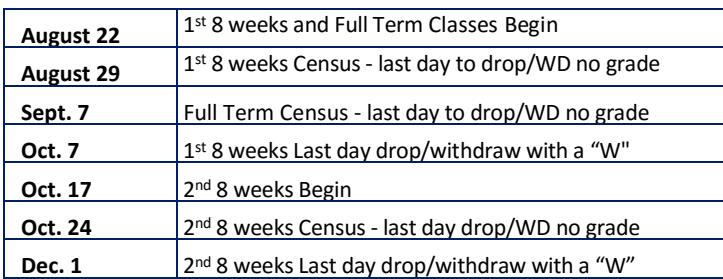

**IMPORTANT:** Failure to begin work in your course(s) by the census date listed above will result in you being dropped from your courses.

# Fall 2016 **August 15, 2016**

#### **To Access Your Courses**

- 1. Enter the URL: https://b[lackboard](https://blackboard.tamut.edu).tamut.edu. We recommend that you bookmark this URL for easy access when you return to Blackboard.
- 2. Enter your NetID Username (see question #2 below)
- 3. Enter your NetID Password (see question #2 below)
- 4. Click Log In

After completing steps 1-4, you will be viewing the A&M-Texarkana tab. In the My Courses module you will see a link for each of the courses that you are registered in. Click the course you would like to enter and you are set to go!

### **NOTE:** *Your courses will become available on the official class start date.*

## **Frequently Asked Questions**

**1. Where do I find my Campus Wide I.D.?**

#### *Answer:*

Your Campus Wide I.D. will be mailed to you in your Admissions letter. It can also be found on your printed schedule, as well as your billing statement which you receive from the Business Office. You can also contact the Registrar's Office at 903-223-3071.

#### **2. What is my Username and Password, a.k.a. NetID?**

#### *Answer:*

**NetID Username:** first four letters of last name + last four digits of Campus Wide I.D.

**NetID Password:** *Tamut* (passwords are case sensitive) + last four numbers of your Campus Wide I.D.

(ex: John McDoe's UserName, with Campus Wide I.D. 98765432, would be mcdo5432)

**3. Will my username and password change each semester?**

#### *Answer:*

Your **NetID UserName** always remains the same. Your **NetID Password** will expire every 180 days; therefore, you should go to [password.tamut.edu](https://password.tamut.edu/showLogin.cc) and sign up for NetID Password Self-Service – this will allow you to change your password anytime, anywhere.

Please contact iSITE Service Desk for any issues you may have:

Email: isite@tamut.edu Submit a Support Request Ticket:

Phone: 903-334-6603 https://isite.tamut.edu

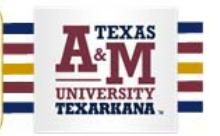